## Е. С. Горбовской

# Система управления роботом телескопом MACTEP-2

Москва 2009

# Содержание

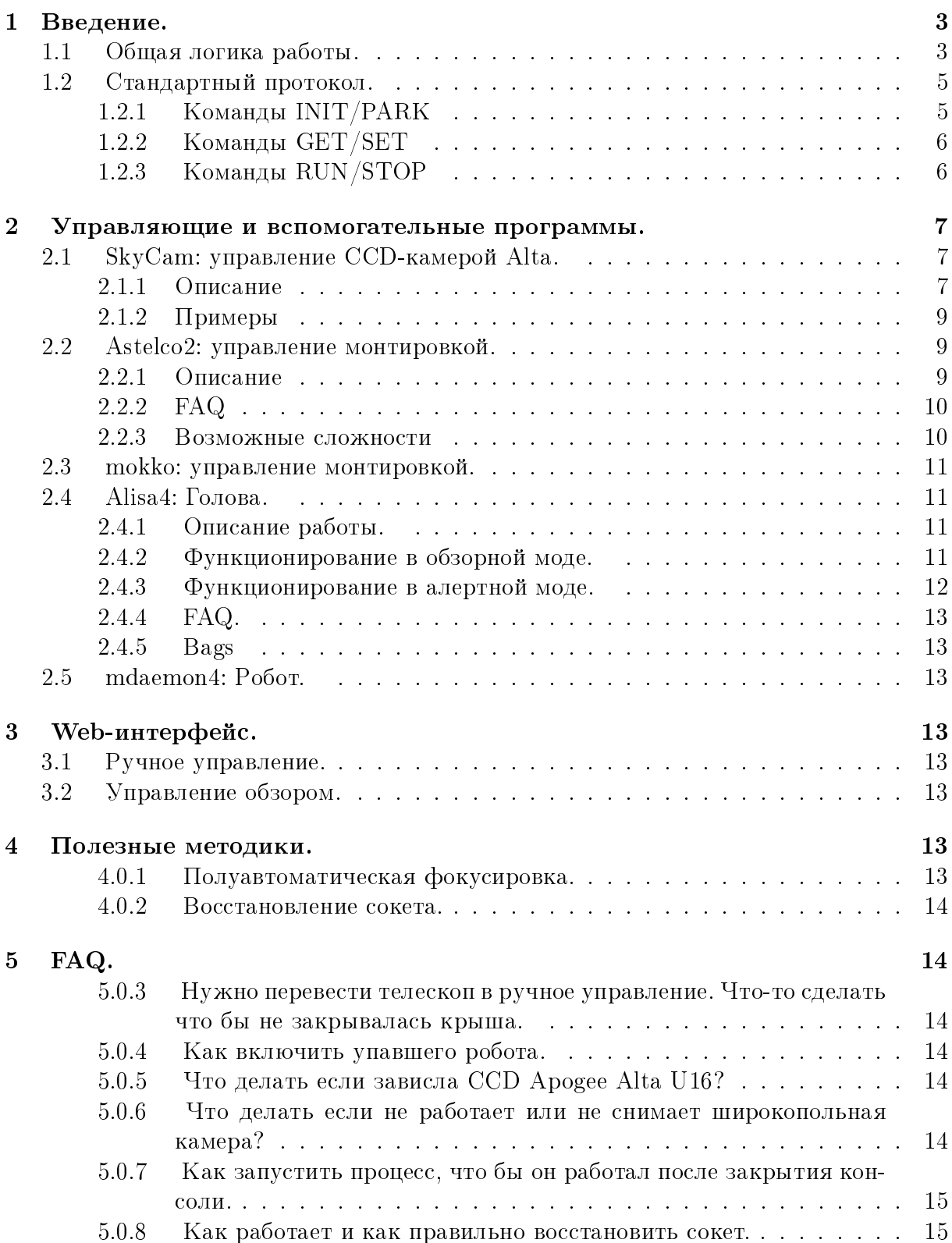

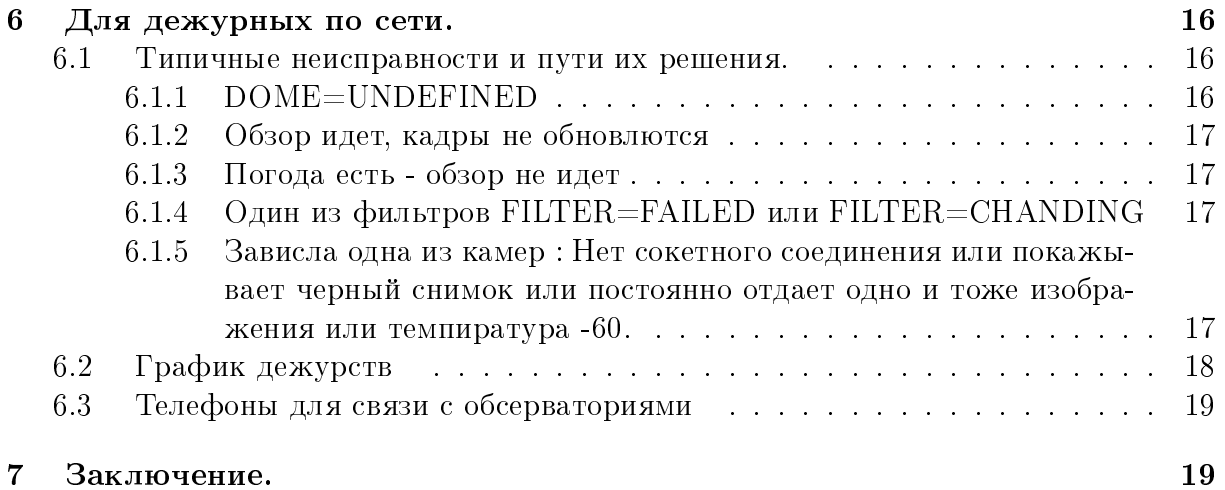

## 1 Введение.

.

Для робот телескопов системы МАСТЕР необходимо было разработать новую систему управления, которая позволяла бы управлять телескопом в автоматическом, полуавтоматическом и ручном режимах работы. Система состоит из большого числа vстройств, подключенных и управляющихся большим числом компьютеров. Все эти устройства необходимо связать и заставить работать воедино. Для взаимодействия программ между собой выбран стандартный механизм TCP/IP сокетов.

## 1.1 Общая логика работы.

Для работы с каждым конкретным устройством написна специальная программа управления, которая (чаще всего) запускается на компьютере, к которому данное устройство подключено. Так ПЗС-камеры имеют свою управляющую программу, монтировка свою, фотометры и т.д. свои (конкретно о них будет сказано ниже). Доступ к устройству осуществляется при помощи ТСР/IP соединения. В сетевом смысле, все управляющие программы отдельных устройств являются серверами. Они запускаются при загрузке операционной системы и ожидают присоединения клиента для обращения к ним. Конкретные данные о том как можно обратится к тому или иному устройству собраны в табл 1.

Синхронизацию работы устройств во время работы осуществляет специальная программа (alisa4) именуемая ГОЛОВА. ГОЛОВА работает на центральном сервере и при работе подключается как клиент к управляющим серверам устройств. ГОЛО-ВА общается с устройствами посрадством стандартного протокола и в зависимости от режима работы выполняет с ними те или иные манипуляции. Для проведения наблюдений ГОЛОВА так же использует данные со спец. вспомогательных программ таких как планировщик.

ГОЛОВОЙ в свою очередь управляет РОБОТ. РОБОТ так же работает на центральном сервере и решает можно производить наблюдения или нельзя. РОБОТ анализирует погодную и "световую"(день/ночь) ситуацию и в зависимости от не готовит систему к наблюдениям тоесть управляет крышей и головой. Только ими. РО-БОТ открывает(закрывает) крышу и инициализирует(паркует) ГОЛОВУ, а так же дает ей команду на запуск (остановку) обзора. Все остольные конкретные действия с устройствами производит ГОЛОВА ??.

В сетевом смысле РОБОТ - клиент; ГОЛОВА - клиент по отношению к устройствам и сервер по отношению к РОБОТУ, пользователю и алертной системе.

Информация об алертах, минуя РОБОТ напрямую поступает в ГОЛОВУ. Если ГОЛОВУ в этот момент инициализарована(т.е. готова к наблюдениям) она произвезет наблюдения, если запаркована проигнорирует сообщение.

Таблица 1: Управляющие программы в проекте MACTEP-2

|            | Имя    | $\text{mpo-}$ Host 192.168. | Port | Коментарии |
|------------|--------|-----------------------------|------|------------|
| Устройчтво | граммы |                             |      |            |

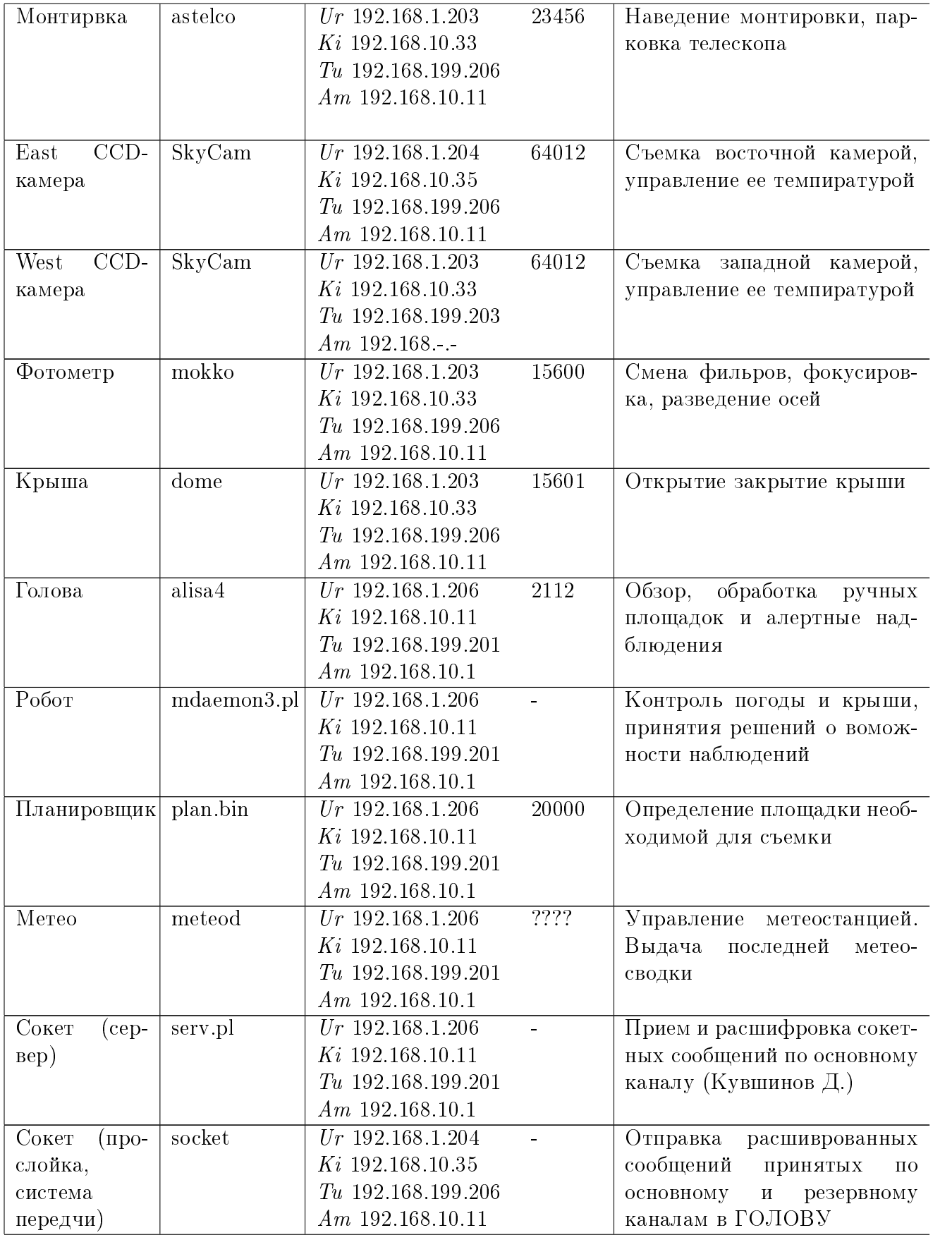

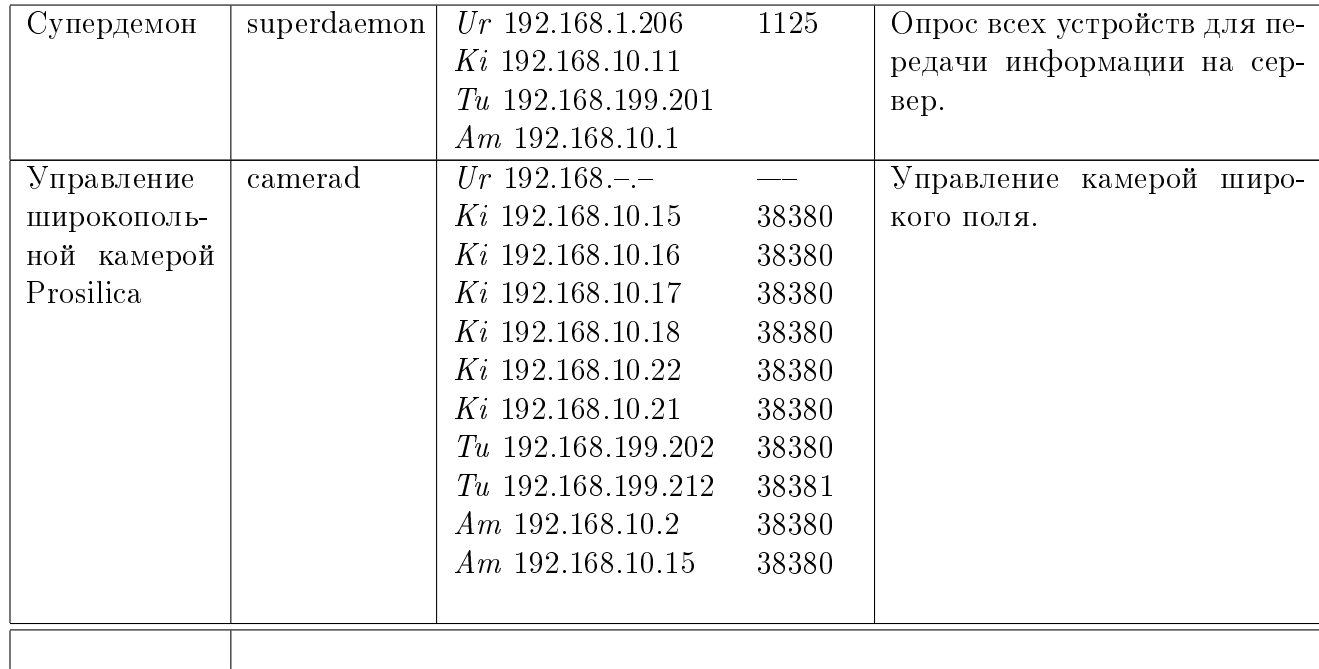

## 1.2 Стандартный протокол.

Все управляюшие программы на всех обсерваториях используют единый протокол. Команда формируется следующим образом ([] - опциальные параметры ). Строчные и загравные буквы не различаются, тоесть записи STATUS, status и sTaTuS одинаковы.

### Запрос -> НОМЕР ТИП  $[MOJA]$  [ПАРАМЕТРЫ]

 $O$ твет ->  $HOMEP$  ТИП [ПАРАМЕТРЫ]

Нумеровать команды необходимо, для того что бы понимить в ответ на какой запрос вам пришел ответ. В примерях, что бы не забыть о номере я часто буду использовать  $HOMEP = 01$ . Важно помнить что он может быть любым целым числом  $>= 0$ 

Запросы бывают следующих типов  $\text{INIT}/\text{PARK}, \text{RUN}/\text{STOP}$  и  $\text{GET}/\text{SET}$ . Ответы имеют типы OK и ERROR. ОК означает что команда выполнена (или выполнятеся пока) успешо. ERROR о том что произошла ошибка.

## 1.2.1 Команды INIT/PARK

. Изначально, при старте запускается только сервер и программа не соединяется с устройством и ничего не делает !!!!!!! СНОСКА ПРО АВТОИНИЦИАЛИЗАЦИЮ !!!! . Для того что бы соединиться с устройством и получить к нему доступ нужно инициализировать сервер с помошью команды INIT. Этой команде программа соединяется с устройством и выводит его в стартовую конфигурацию. Эти операции могут занять некоторое время и сразу после команды придет сообшение содержащие примерное время ожидания в секундах. Как только инициализация завершится последует команда "OK STATUS=READY".

Команда PARK выполняет обратную функцию, переводя устройство в состояние ожидания отключается от него. Если по той или иной причине устройство необходимо физически (скажем по питанию) отключить, то его сервер рекомендуется запарковать, а после включения снова инициализировать. Примеры.

 $\rightarrow$ 34 park  $\leftarrow$ 34 OK WAIT=64  $\leftarrow$ 34 OK STATUS=PARKED  $\rightarrow$ 45 INIT  $\leftarrow$ 45 OK WAIT=64  $\leftarrow$ 45 OK STATUS=READY

## 1.2.2 Команды GET/SET

предназначены для запроса или установки параметров. Даные команды выполняются мгновенно и сразу же возврящают ответ. Можно запрашивать или устанавливать любое кол-во параметров одновременно, при этом параметры разделяются пробелами. Если все запрошенные(устанавливаемые) параметры были найдены то ответ будет содержать тип "OK если нет тип "ERROR". Команда SET принимает, а команда set возвращает значения параметров в формате  $\Pi$ АРАМЕТР1=ЗНАЧЕНИЕ1  $\Pi$ APAMETP2=3HAYEH $\text{HE2}$  ...

Запрос параметров может производится в любое время при инициализированом сервере, в противном случае придет сообщение "ERROR STATUS=PARKED". Устанавливать параметры можно только когда сервер не выполняет никаких задач, тоесть "STATUS=READY". В противном случае придет сообщение "ERROR STATUS=BUSY"и параметры не будут установлены.

 $\rightarrow$ 01 set exptime=34.56 object=MANUALTEST  $\leftarrow$ 01 OK STATUS=READY  $\rightarrow$ 02 get beliberda  $\leftarrow$ 02 ERROR STATUS=ERSYN  $\rightarrow$ 03 get exptime xbin ybin  $\leftarrow$ 03 OK Exptime=34.56 XBin=1 YBin=1

## 1.2.3 Команды RUN/STOP

.

Команда RUN предназначена для выполнения какого либо действия с устроуством, например: сделать экспозицию на камере, перенавести телеском, сменить фильтр и т.п. Выполнение данной команды может занять некоторое время. Расчетное время ожидания, как и в случае c init, придет сразу же по получению команды. Пока выполняется одно действие, любые операции (кроме операций типа GET) заблокированы. Во время выполнения команды переменная "STATUS=BUSY". При использовании команд типа RUN надо можно указывать моду в которой вы ходите запустить устройство. Например при управлении головой выбрать режим Алерта или Обзора. Если мода не указана она устанвливается как normal. ( подробно о модах смотреть в описаниях отдельных устройств). Параметры блока SET можно так же перечислять в команда RUN при этом в начале будут выполнены установки, а потом начнется действие. установяться.

Команда STOP пытается завершить начатое действие экстренно: можно прервать экспозицию или наведение, но тем не менее действие не может быть завешено мгновенно и для этого может потребоваться время. Окончательно действие завершается только тогда когда пришел ответ о завершении команды с номером команды RUN. запустившим это действие. Пример:

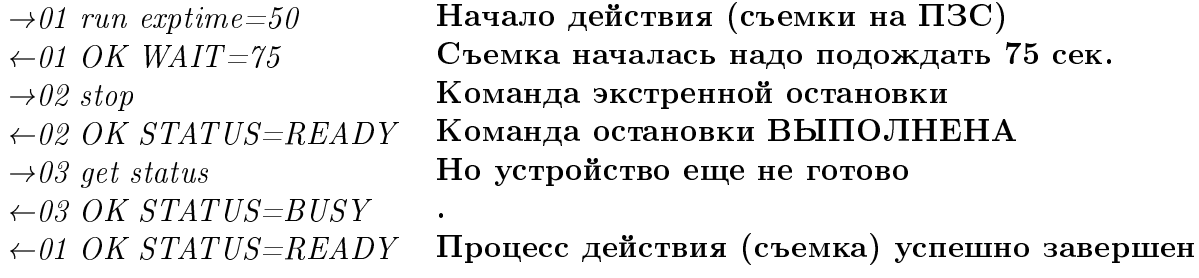

### $\overline{2}$ Управляющие и вспомогательные программы.

В данной секции будут подробно рассмотрены детально управляющие программы отдельных устройств.

### SkyCam: управление CCD-камерой Alta. 2.1

#### $2.1.1$ Описание

В системе МАСТЕР используется 2 ПЗС-камеры Alta U-16М. Для работы с данными камерами использумется разработанная и поддерживаемая Dave Mills  $\langle \textit{http://www.randomfactory.com} \rangle$ библиотека. На основе данной библиотеки разработана программа SkyCam, работающая по стандартному протоколу. В инициализированном состоянии SkyCam постоянно поддерживает соединение с камерой и на основании команд может делать экспозиции, управлять темпиратурой матрицы и скоростью вращения вентиляторов. сохранять кадр со всей необходимой информацией в fits-header.

Один процесс SkyCam может управлять одной камерой. При необходимости 2 камеры могут быть подключены к 1 компьютеру, тогда для каждой их камер должна быть запщена своя копия SkyCam. При инициализации и парковке устанавливаются заранее определенные в конфигурационном файле ( $/master/etc/Alta.comf$ ). Кроме этого в конфигурационном файле содержится информация об обсерватории и априорная информация о снимках (масштаб, фокус телескопа и т.п.) а так же каталог для сохранения кадров.

После того как закончилась экспозиция и считывание изображение сохраняется во временной директории и затем передается на сервер (процесс lrob.pl). Управление камеры не дожидается полной записи файла на диск и начать новую экспозицию возможно еще до завершения записи кадра. Кроме основного изображения по требованию может быть сохранена и быстро передана на сервер маленькая центральня часть изображения необходимая для автофокуса.

По умолчанию, камера снимает полный кадр без сабфрейма и бинирования. После каждой экспозиции (команды run) все параметры возвращаются к параметрам по умолчанию см. табл. 3. Поэтому при необходимости съемок в специфических режимах команды на установку должны повторятся. Параметры могут задаваться либо отдельно с помощью команды set либо с вместе с командой run.

Все параметры в первом блоке таб. 3 запрашиваются у прослойки камеры и определяют ее работу. Остальные являются параметрами сервера и необходимы, главным образом, для корректной записи фитс-шапки.

| Параметр             | RW             | 1               |                | Коментарии                       |
|----------------------|----------------|-----------------|----------------|----------------------------------|
| <b>XBin и YBin</b>   | RW             | 1-4098          | $\mathbf{1}$   | Биннинг по горизонтальной        |
|                      |                |                 |                | и вертикальной оси               |
| XEnd и YEnd          | RW             | $0 - 4097$      | $\overline{0}$ | Левый верхний угол саб-          |
|                      |                |                 |                | <b>фрейма</b>                    |
| XStart и YStart      | RW             | 1-4098          | 4098           | Правый нижний угол саб-          |
|                      |                |                 |                | фрейма <sup>2</sup>              |
| Exptime              | RW             | $0.0 - 10000.0$ | 30             | Экспозиция в секундах.           |
| Cooler               | RW             | 0/1             | $\mathbf{1}$   | Включение/выключение ох-         |
|                      |                |                 |                | лождения                         |
| CcdTemp              | R <sub>O</sub> | $+50 - 50$      |                | Темпиратура матрицы<br>B         |
|                      |                |                 |                | цельсиях.                        |
| CoolerSetPoint       | RW             | $+20 - 50$      | $-10^{-3}$     | Требуемая темпиратура ка-        |
|                      |                |                 |                | меры $4$                         |
| CoolerBackoffPointRO |                | $+50 - 50$      |                | Темпиратура ??? в цельсиях.      |
| CoolerDrive          | R <sub>O</sub> | $0 - 100\%$     |                | Загруженность кулера в про-      |
|                      |                |                 |                | центах                           |
| FanMode              | RW             | 0,1,2,3         | $\mathbf{1}$   | Скорость вращения вентиля-       |
|                      |                |                 |                | торов                            |
| Shutter              | <b>RW</b>      | 0,1             | $\mathbf{1}$   | Флаг открытия затвора при        |
|                      |                |                 |                | экспозиции 1-открыто             |
| HeatSink             | R <sub>O</sub> | $+50 - 50$      |                | Темпиратура корпуса в цель-      |
|                      |                |                 |                | сиях.                            |
| Ra и Dec             | <b>RW</b>      | $\ast$          | 0,0            | Небесные координаты<br>цен-      |
|                      |                |                 |                | тра кадра                        |
| Count                | R <sub>O</sub> | $0$ -inf        |                | Текущий кадр в серии             |
| MaxCount             | <b>RW</b>      | $0$ -inf        | 0,0            | Число кадров в серии             |
| LastName             | R <sub>O</sub> |                 |                | путь к последнему кадру          |
| ExpProcess           | R <sub>O</sub> | $0$ -Exptime    |                | Кол-во секунд прошедших с        |
|                      |                |                 |                | начала экспозиции                |
| ReadoutProcess       | R <sub>O</sub> | $0 - 25$        |                | $-\frac{1}{\sqrt{2}}$ считывания |
| Dirpath              | <b>WO</b>      |                 |                | директория для сохранения        |
|                      |                |                 |                | кадра                            |
| Autofocus            | <b>WO</b>      | 0,1             | $\mathbf{1}$   | Флаг создания автофокусно-       |
|                      |                |                 |                | го снимка                        |
| GrbRa<br>И           | <b>WO</b>      | $\ast$          | Her $^{\rm 5}$ | Небесные<br>координаты<br>цен-   |
| GrbDec               |                |                 |                | тра кадра гамма-всплеска         |

Таблица 2: Параметры программы управления ССD

 $^1$  Для камеры Alta U16M  $^{\,$ 

 $\frac{2}{\Pi}$ ри комбинации биннинга и сабфрейма, последний задается в координатах **небинированного** кадра

 $^3$ задается через конфиг. файл

 $^{4}$ Не более чем на 40° ниже тепиратуры окружающей среды. При невозможности достижения будет автоматически изменена прошивкой камеры.

 $5$ Необходимы только для записи в хедер. Если не заданы то не записываются вовсе

| GrbCirc              | WO. | $0.0 - 100.0$                                      | нет          | ошибок<br>Радиус<br>квадрата<br>всплеска в дес. градуса |
|----------------------|-----|----------------------------------------------------|--------------|---------------------------------------------------------|
| GrbTime<br>GrbNotice | WО  |                                                    |              | директория для сохранения<br>кадра                      |
| GrbSattel            | WO  |                                                    |              | Спутник от которого пришел<br>гамма-всплеск             |
| Object               | WO. | <b>SURVEY</b><br>ALERT<br><b>FOCUS</b>             | <b>TEST</b>  | Тип обработки                                           |
| Oname                | WO  |                                                    |              | Пользовательское<br>название<br>объекта съемки          |
| imtype               | WO  | LIGHT<br><b>BIAS</b><br><b>DARK</b><br><b>FLAT</b> | <b>TEST</b>  | Тип кадра, свет или калиб-<br>ровка                     |
| Observer             | WO  |                                                    | LIGHT        | Тип кадра, свет или калиб-<br>ровка                     |
| Filter               | WO. |                                                    |              | Фильтр                                                  |
| QualityControl       | WО  | 0,1                                                | $\mathbf{1}$ | Флаг требования проверки<br>качества                    |
|                      |     |                                                    |              |                                                         |

Таблица 2: Параметры программы управления ССD

## $2.1.2$  Примеры

## 2.2 Astelco2: управление монтировкой.

## $2.2.1$  Описание

Программа astelco предназначена для управления. Монтировка Astelco NTM-500 имеет свой собственные  $TCP/IP$ протокол управления. Фактически программа  $asteloc$ предназначена для трансляции перевода команд посланных в стандартном протоколе в протокол TCI, используемуй монтировкой. Монтировка имеет нескольно мод работы: normal - наведение, home - парковка телескопа и power - управление пританием. При работе с монтировкой не рекомендуется (хотя и можно) использовать впринцепе команды типа SET, так как на реальное изменение любого параметра требуется время и какое-то физическое действие (перенаведение, выключение питания). Вместо это используйте команды типа RUN с соответствующими параметрами (см. FAQ ниже). RUN вернет *OK STATUS=READY*, если команда выполнена успешно (наведение закончилось, питание включилось и т.п.), любо *OK ERROR STATUS=ERFAT* если произошла ошибка.

Присоединение к упавляющему компьютеру Astelco и непосредственное взаимодействие с монтировкой начинается в момент инициализации программы ( $\rightarrow$ 01 init ). (Возможна автоматическая инициализация при запуске с ключом -**а**). В дальнейлем осуществляется постоянный опрос монтировки на наличие ошибок <sup>6</sup>. Ведется

 $6$ Опрос так же необходим для поддержания соединения. Astelco TCI сбрасывает соединения

внутренний счетчик ошибок. Часто возникающие ошибки удается устранить автоматически. Тем не менее ведется счетчик ошибок и если они повторяюся слишком часто (более 3 раз в час), монтировка останачливается и требует ручного вмешательства. Сообщения о ошибках рассылаются по почте<sup>7</sup>. Сообщения о количестве ошибок выводятся на главную страницу обсерватории в раздел Mount is ....

Иногда бывает нужно разорвать соединение с Astelco TCI, например для перезагрузки управляющего компьютера (белого ящика). Для этого достаточно зарарковать сервер (не монтировку) с помощью команды  $\rightarrow$ 02 park. При этом монтировка останется в текущем положении. Для парковки монтировки существуют отдельные методы (см. раздел) FAQ.

Таблица 3: Параметры программы управления монтировкой

| Параметр   | <b>RW</b> | $\Phi$ ормат  | Коментарии                           |
|------------|-----------|---------------|--------------------------------------|
| Ra и Dec   | RW        | <b>HHMMSS</b> | Небесные координаты точки наведения. |
| Power      | RW        | $\alpha$ off  | Включение выключение питания         |
| Sidereal   | <b>RW</b> | 0/1           | Часовое ведение                      |
| ErrorCount | RO        | int           | Кол-во последовательных ошибок.      |
|            |           |               |                                      |

#### $2.2.2$  $\mathrm{FAQ}$

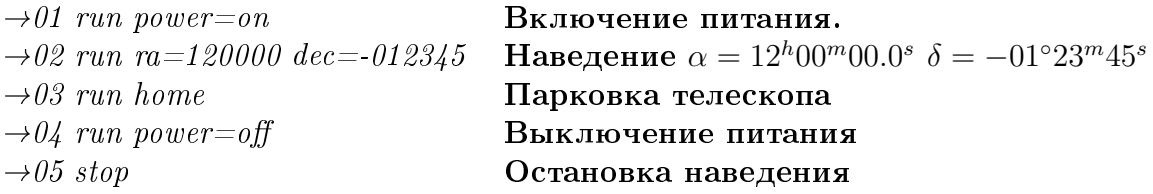

#### 2.2.3 Возможные сложности

Избегайте команды RUN без параметров. Скорее всего это приведет к отключению часового ведения.

При запросе координат во время перенаведения иногда останавливается движение. Причина уточняется и скоро будет исправлено.

### 2.3 mokko: управление монтировкой.

### Alisa4: Голова. 2.4

Программа Alisa4 предназначена для координации работы всех систем во время обзорного и алертного режимов работы. Отдельно хочу отметить, что в задачи головы не входит контроль погоды, Солнца и др. условий препятствующих наблюдениям. Ее

которые неактивны более минуты

<sup>&</sup>lt;sup>7</sup>Все программы пока постоянно тестируются. Порой могут приходить ложные сообщения. Если вы тем не менее хотите получать уведомления сообщите мне gorbovskoy@sai.msu.ru

задача только наблюдать. При автоматической работе за этим следит робот, и инициализирует голову только когда возможность наблюдений подтверждена.  $\varPhi$ акт инициализации головы означает, что наблюдения можно проводить: погода есть, Солнце село и КРЫША ОТКРЫТА.

#### 2.4.1 Описание работы.

После инициализации голова начинает осуществлять контроль и управление всех включенных в конфигурацию систем. В полной конфигурации голова работает с 2-мя ССD-камерами (Восточной и Западной), монтировкой, фотометром и планировщиком. Головой, в свою очередь, инициализируются и выводятся в исходное состояние все подконтрольные системы: камеры ставятся на охлождение, включается питание монтировки, проверяется готовность фотометра. При парковке все системы переводятся в режим ожидания, и соединения с ними разрываются.

В исключительных случаях голова может работать без некоторых устройств (без одной из камер, планировщика или фотометра, в любых сочетаниях). При потере связи с сервером устройства, включенным в базовую конфигурацию, или невозможности ее (связи) установлания данное устройство автоматически выводится из конфигурации. Сообщения об это рассылаются по почте немедленно. После каждого цикла работы (каждой снятой площадки), голова пытается заново соедениться с утерянным устройством. Если это удается сделать, - устройство вновь включается в конфигурацию. При отсутствии одной камеры голова ею просто не снимает, при отсутствии фотометра не производится перефокусировка и смена фильтров, планировщика - обзор ведется только из базы ручных площадок или не ведется вовсе и телеском ждет алерта.

#### 2.4.2 Функционирование в обзорной моде.

По команде  $\rightarrow$ 01 run survey голова начинает обзорные наблюдения. Площадки для съемки могут браться из базы данных ручных площадок либо из планировщика. Задать площадку для съемки можно через сайт, при этом указав время начала наблюдений для нее, координат центра, фильтров экспозиции и свода развода труб. Плошадки из базы данных с подходящим временем наблюдения снимаются в первую очередь. Площадка задается на 6 часов. Если в базе данных нет площадок для данного времени то она будет запрошена у планировщика. Планировщик может выдавать площадки 2-х типов. Обычный обзор и обзор сверхновых. Они снимаются по разному, детальная информация о том как вести обзор в этих 2- режимах задается через конфиг. файл. Сейчас (на 01 окт. 2009) обзор ведется в разведенных трубах в фильтрах R, сверхновые снимаются сведеными трубами в фильтрах R и V.<sup>8</sup>. Если система контроля качества включена, то проверяется качество кадра. Если кадр плохой (хотя бы с одной из труб) он переснимается до 3-х раз. Если за 3 раза не получен нормальный кадр, площадка принудительно изменяется.

Кроме площадок для съемки через WEB-интерфейс можно задать паузу в обзоре. При этом указвается время паузы в часах. Пауза имеет больший приоритет чем

 $8\,\rm{H}$ олная версия головы сейчас на последней стадии тестирования. В последней стабильной версии не производится смены фильров для сверхнвых и недоступна специальная фокусировочная мода

любая из площадок, поэтому телеском будет ждать пока время паузы не кончится, либо пока она не будет удалена из таблицы заданий (ссылкой This) Если во время паузы в обзоре произойдет алерт, алертные наблюдения будут производиться несмотря на паузу в обзоре.

Голова в обзорном режима осуществляет фокусировку инструмента. Фокусировка осуществляется в 2-х режимах: фокусировочном и следящим. Фокусировка производится на основании центровзвешанного анализа  $fwhm$  и элиптичности звезд  $(e)$  со специального автофокусного изображения, представляющего из себя вырезку центральной части кадра размером 800 на 800 пикс. Кадр классифицируется как хороший если  $fwhm < 3.5$  и  $e < 0.3$ , к поехавший если  $e > 0.3$  и как расфокусированный если  $fwhm > 3.5$ . В ходе обзора система пытается плавными подвижками фокуса минимизировать fwhm. Если встречатся более 3 дефокусированных или более 6 плохих (дефокусированных и поехавших) кадров подряд голова переходит в режим автофокуса. В этом режиме снимается маленький (800х800 пикс) кадр в зените с короткой (10 сек) экспозицией. Таким образом система фокусируется намного быстрее и продолжает обзор. Если не удалось сфокусироваться и в режиме автофокуса (более 20 последовательных кадров плохие) система ждет некоторое время (20 мин) и повторяет попытку фокусировки<sup>9</sup>. Автофокусировка не производится при алертных наблдениях

Остановить обзор можно либо командой  $\rightarrow$ 03 stop survey либо командой  $\rightarrow$ 04 stop, которая остановит все задачи и алертные и обзорные.

#### 2.4.3 Функционирование в алертной моде.

По приходу алерта, специальная прослойка (программа socket) дает голове команду типа  $\rightarrow$ 01 run alert, со специальными алертными параметрами. Голова сразу же производит проверку доступности координат всплеска. Если тот недоступен то сигнал не приводит к каким-либо действаям и голова отвечает "ERROR". Если алерт доступен для наблюдений голова максимально быстро прекращает обзорные действия (экстренно завершает экспозиции) и наводится на гамма-всплеск. Как только все системы будут готовы (фильтры (сейчас  $P$ ) поставляны, трубы сведены, наведение завершено и обе матрицы готовы) начнется первый кадр. Экспозиция при этом выбирается как

$$
t_{exposure}^{alert} = \frac{1}{5}(T_{curr} - T_{GRB})
$$

, где  $T_{curr}$  - время съемки,  $T_{GRB}$  - время обнаружения гамма-всплеска.

Если новый гамма-всплеск придет во время съемки другого всплеска, то экстренного перенаведения не последует. А наведение на новый алерт произойдет после того как доснимится текущая экспозиция для данного первого алерта.

Остановить алерт можно либо командой  $\rightarrow$ 03 stop alert. Если при этом обзор был запущет, то он продолжится. Тогесть алерт не убивает обзор, а переводит его в режим ожидания. Либо командой  $\rightarrow$  04 stop, можно остановить все задачи и алертные и обзорные.

<sup>&</sup>lt;sup>9</sup>Все часленные параметры могут легко изменяться через конфигурационный файл. Точные значения смотреть в нем.

## 2.4.4 FAQ.

Стоит сразу сделать замечание по стандартному протоколу, что команды  $01$  run alert и 02 run survey не блокируют управляющий класс. Поэтому в момент проведения наблюдений голова имеет  $STATUS=READV$ . Для того что бы узнать что именно делает голова используйте 03 get task. Возможные значения см. в табл. ??.

Для старта алертных наблюдений обязательно задать параметры grbra, grbdec и grbcirc. Без них алерт не запустится вообще. Кроме того для корректности экспозиций и обработки исключительно крайне желательно задавать grbtime, grbnotice и grbsattel.

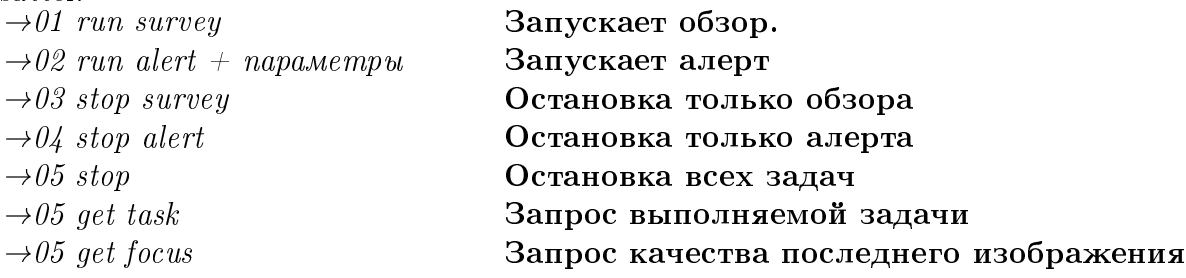

## 2.4.5 Bags

## 2.5 mdaemon4: Poбот.

Робот осуществляет контроль погодных условий, Солнца, ветра. Если условия пригодны и Солнце достатоно село за горизонт робот начнет работу телескопа. Если погода испортится, наблюдения будут прекращены.

В системе МАСТЕР роботы управляют как ку

## 3 Web-интерфейс.

- 3.1 Ручное управление.
- 3.2 Управление обзором.

## 4 Полезные методики.

## 4.0.1 Полуавтоматическая фокусировка.

- 1. Со страницы планировщика поставить паузу в обзоре.
- 2. Зайти на нужный е $\alpha$ в директорию autofocus1
- 3. ./autofocus W 0 WEST [Фильтр, Необходимо ли перенаводиться в зенит, труба [EAST,WEST]]

Будет работать механизм автофокусироке. На выход stdout будет даваться информация о текущем fwhm. Если дефокус сильный, то нужно помочь руками через mokko шагами порядка нескольких тысяч.

01 run EAST:FOCUS=2000

## 4.0.2 Восстановление сокета.

## 5 FAQ.

Как было сказано выше все управление осуществляется через telnet посредством команд в специальном протоколе.

## 5.0.3 Нужно перевести телескоп в ручное управление. Что-то сделать что бы не закрывалась крыша.

Нужно выключить робота на сервере. Для этого с помощью ssh клиента (putty) надо зайти на сервер и убить процесс с РОБОТОМ. Ghb

 $\rightarrow$  ssh root@192.168.\*.\*

 $\rightarrow \#$  kill -9 mdaemon3.pl

Запустить робота обратно можно командой на сервере.  $\rightarrow \#$  nohup mdaemon3.pl  $\rightarrow$ Ctrl+z

 $\rightarrow$ bq

## 5.0.4 Как включить упавшего робота.

Запустить робота обратно можно командой на сервере.  $\rightarrow \#$  nohup mdaemon3.pl

 $\rightarrow$ Ctrl+z  $\rightarrow$ bg

## 5.0.5 Что делать если зависла ССD Apogee Alta U16?

Если не работает какая-либо ССD камера Apogee Alta U16, надо

1) Выключить e-box к которому она подключена

2) Выключить питание камеры и подождать 10 сек.

3) Включить камеру и ебоксы. Через 3-4 минуты светодиоды перестанут моргать и верниляторы сбросят обороты.

## 5.0.6 Что делать если не работает или не снимает широкопольная камеpa?

Самое простое решение - перезагрузить соответствующий ей компьютер nice.

Более сложно, но верное - зайти на nice и перезагрузить драйвер камеры. Для этого надо посмотреть как именно камера стартует в автозагрузке.

 $\rightarrow \#$  ssh root@192.168.\*.\* (именно на этот nice)

 $\rightarrow\#$  killall -9 camerad ( выключаем все подключенные камеры (обычно 1))

 $\rightarrow \# cat$  /etc/rc.d/rc.local | grep camerad

 $\rightarrow \#$  nohup  $\Pi$ OJIYYEHHAA CTPOKA

$$
\rightarrow C tr l + z
$$

$$
\rightarrow \# \, bg
$$

Если не заработало или не получилось, перезагружайтесь.

### 5.0.7 — Как запустить процесс, что бы он работал после закрытия консоли.

Для этого существует специально приложение под названием *screen*. Детально читайте здесь http://www.opennet.ru/base/sys/screen2.txt.html. Скрин позволяет помнить ваши консоли на сервере. Для того что бы создать новый скрин дается команда  $screen$ . Скрин создается один раз и в дальнейшем существует до перезагрузки компьютера. Для того что бы подключится к ранее созданному скрину, после того как вы снова зашли на сервер есть команда *screen -x*. В одном скрине может быть несколько консолей одновременно. Новая консоль создается нажатием  $Ctrl+C$ . Переключение между консолями в скрине  $Ctrl+A$  и дальше НОМЕР например Ctrl+A 1.

Все что запущено в скрине будет работаеть и после того как вы закроете свою консоль (Putty) на сервере.

Либо запуск процесса возможен с помощью команды *nohup*, как показано в примерах выше.

### 5.0.8 • Как работает и как правильно восстановить сокет.

Основной сокет сейчас работает через несколько процессов. Первый процесс обслуживает связь с NASA  $\mathit{socket\_demo}$ , другой за разбор пришедших сообщений  $\mathit{serv}$ .pl , и третий контролирующий процесс scott control.pl. Этот контролирующий процесс позволяет автоматически востанавливать сокет если связь оборвалась. Поэтому пытаться перезапусить все руками имеет смысл если разница времени обновления сокета и текущего времени больше 5-6 часов.

Расшифрованные сообщения из основного сокета, передаются системе передачи (процесс socket работающий на ебокс), которая общается с головой. Каждый раз при получении сообщения, система передачи обновляет лог файл, именно этот файл контролирует отображается в последствии на веб страничках.

Если сокет упал синхронно на всех обсерваториях - значит проблемы скорее всего в НАСА ( как сейчас ) . Тогда перезапускайте только одну обсерваторию. И только когда на ней появится сокет пытаться перезапускать другие (правда они к тому времени скорее всего встанут сами)

```
\rightarrow \# killall -9 socket_demo serv.pl scott_control.pl ( выключаем все процессы)
```

$$
\rightarrow \# \ \ nohup \ /master/sbin/scott\_control.pl
$$

 $\rightarrow$ Ctrl+z

 $\rightarrow \#$  bg

Резервный сокет получается с соседней обсерватории. Для всех обсерваторий это Благовещенск, а для самого Благовещенска - Тунка. Система передачи (процесс *socket* работающий на ебокс) напрямую соединяется с сокетной системой другой обсерватории.

<u>Если упал резервный сокет то надо перезапускать ту обсерваторию с которой он</u> идет. Для всех обсерваторий это Благовещенск, а для самого Благовещенска - Тунка.

Если одновременно упали и основной и резервный сокет, значит отвалился интернет или сдох ебокс с запущенной системой передачи.

Система передачи очень стабильна. Перезапуск ее пока не требовался ниразу. На ебоксе запущено 2 копии с разными конфиг. файлами, для основного \* *loc и* резервного \*\_ obs сокетов. Конкретный ебокс смотрите в табл 1

## 6 Для дежурных по сети.

Эта глава краткое изложение того что надо контролировать при дежурстве по сети. Так же здесь изложены основные, на моу взгляд проблемы и пути их решения.

- 1. Проверить общую страницу обсерватории http://87.226.242.22/all-new.php . Убедится, что все работает. Роботы, головы и планировшики на всез обсерваториях включены и сокеты обновляются. Task - это статус головы. Должен, д.б.  $PARKED$  - днем,  $FREE$  - вечером (с момента открытия крыши и до высоты  $c$ олнца -11), SURVEY или ALERT ночью.
- 2. Проверить индивидуальные страницы обсерваторий.
	- Убедиться, питание монтировки включено (POWER=ON)
	- Статус крыши соответствует здравому смыслу (днем или при плохой погоде закрыта, ночью при хорошей - открыта). Если ночью при хорошей погоде крыша закрыта, то проверить как вела себя погода последние пол часа. Если крыша закрывается, то 30 мин, ждет в любом случае.
	- $\bullet$  Проверить, что все широкопольные камеры снимают. По табличке. Тоесть status= $BUSY$  и count раз в 5 сек. менеяется.
	- Если идет обзор (Task=SURVEY) то проверить сфокусированы ли большие телескопы (нижние снимки) по среднему значению FWHM (есть на странице), так же визуально по снимкам.
	- Проверить, что все снимки сняты недавно. Тоесть все камеры снимают и закладка работает. для широкопольных кадров веремя должно отличаться не ботее чем на минуту, для больших не более чем на 10 мин. от текущего.
	- Проконтролировать, что кадры "нормальные". По крайней мере не черные.
- 3. Проверить, что идет обработка, в БД.
- 4. Проверить, что БД астероидов обновляется, на страние астероидов.

## 6.1 Типичные неисправности и пути их решения.

## 6.1.1 DOME=UNDEFINED

. В Тунке и Благовещенске, чаще всего причина в морозе и слишком большим временем открытия (закрытия) крыши. Попробовать дозакрыть руками и написать письмо с просьбой увеличить время. В Кисловодске и Урале это почти однозначно означает поломку. Скорее всего крыша либо примерзла либо закрылась (открылась) в неправильном порядке. Проверить визуально по картинке с ВЕБ камеры, состояние крыши и стоит ли бить тревоге. Через lmox на управляющем еbox спросить е e1 и помотреть на показания концевиков 0 - не замкнут, 1- замкнут низ ,2 - замкнут верх, для каждой из створок. (более подробно в mastercontrollers). Попробовать открыть закрыть крышу руками еще раз.

### 6.1.2 Обзор идет, кадры не обновлются

Зайти на сервер обсерватории. Проверить запущены ли демоны закладки (robot\*.pl) Проверить место на диске. Проверить работает ли база данных. Проверить работает ли демон удаления кадров (deleter). Перезапустить демоны закладки в скрине. По выводу на stdout демона закладки кадров с большого телескопа посмотреть нет ли "битых"незакладываемых кадров. Если есть (постоянно выбирается кадр с одним и тем же именем) смувить его с расширением .bad в ту же папку.

### 6.1.3 Погода есть - обзор не идет

.

.

.

.

Зайти на сервер обсерватории. Проверить статусы работу робота (mdaemon3\*.pl) и головы. Перезапустить обоих. Голова запускается автоматически. Посмотреть вывод робота и лог головы (в директории /master/data/log) на наличие ошибок. Проверить погоду.  $\rightarrow \#$  killall -9 alisa4

 $\rightarrow \#$  ps auxww | grep mdaemon3  $\rightarrow \#$  kill -9 [PID]  $\rightarrow \#$  perl [mdaemon\_name]

## 6.1.4 Один из фильтров FILTER=FAILED или FILTER=CHANDING

Попробовать через mokko посавить фильтр руками.

- $\rightarrow \#$  telnet 192.168.\*.\* 15600
- $\rightarrow$  01 run EAST:FILTER=P unu mo vmo nado

Для Тунки и Благовещенска, попробовать с помощь. управляемой розетки сбросить питание. Поставить паузу в обзоре.  $\rightarrow \#$  /master/sbin/power\_reset Дождаться загрузки ебоксов. Проверить все еще раз. По окончании работ перезагрузить голову и убрать паузу. Если фильтр продолжает не работать и исправить не удается, и это мешает обзору - выключить соответствующую камеру из конфигурации в конфиг.  $\alpha$ айле головы (/master/etc/Alisa4.conf) и перезапустить голову. Обзор продолжится в одной трубой.

## 6.1.5 Зависла одна из камер : Нет сокетного соединения или покажывает черный снимок или постоянно отдает одно и тоже изображения или темпиратура -60.

1) Попробовать для этой камеры сделать последовательно park init. Если ответ на init OK STATUS=READY все в порядке. Камера работает. Перезапустить голову и проверить что все хорошо. Если ответ ERROR, или нет сокетного соединения или проблема не исправилась идем дальше.

2) Сбросить питание камер и ебоксов  $\rightarrow \#$  /master/sbin/power\_reset Через 30 сек после восстановления пинга на ебоксы перезапустить голову и проверить что все хорошо. Если нет сокетного соединения или проблема не исправилась идем дальше.

3) Если работоспоособность камеры не восстановлена и это мешает обзору - выключить соответствующую камеру из конфигурации в конфиг. файле головы  $//master/etc/Alisa4.config$ и перезапустить голову. Обзор продолжится в одной трубой

### График дежурств 6.2

В день своего дежурстве ответственный и его помошник головой отвечают за наблюдения. Обязыны контроллировать состояние всех систем. В выходные дежурные дублируются, для более стабильное работы. Сегодняшний дежурный узнает у предыдушего, о текущем состоянии дел в сети.

| День недели | Ответственный               | Помошник                 |
|-------------|-----------------------------|--------------------------|
| понедельник | Горбовской Е.               | Иванов К.                |
| вторник     | Тюрина Н.                   | Заложных И.              |
| среда       | Кузнецов А.                 | Синяков Е.               |
| четверг     | Зимнухов Д.                 | Куделина И.              |
| пятница     | Балануца П.                 | Гиреева Д.               |
| суббота     | Кузнецов А. и Горбовской Е. | Иванов К. и Куделина И.  |
| воскресение | Зимнухов Д. и Тюрина Н.     | Синяков Е. и Заложных И. |

По вопросам изменения графика обращаться к Е.Горбовскому.

### Телефоны для связи с обсерваториями 6.3

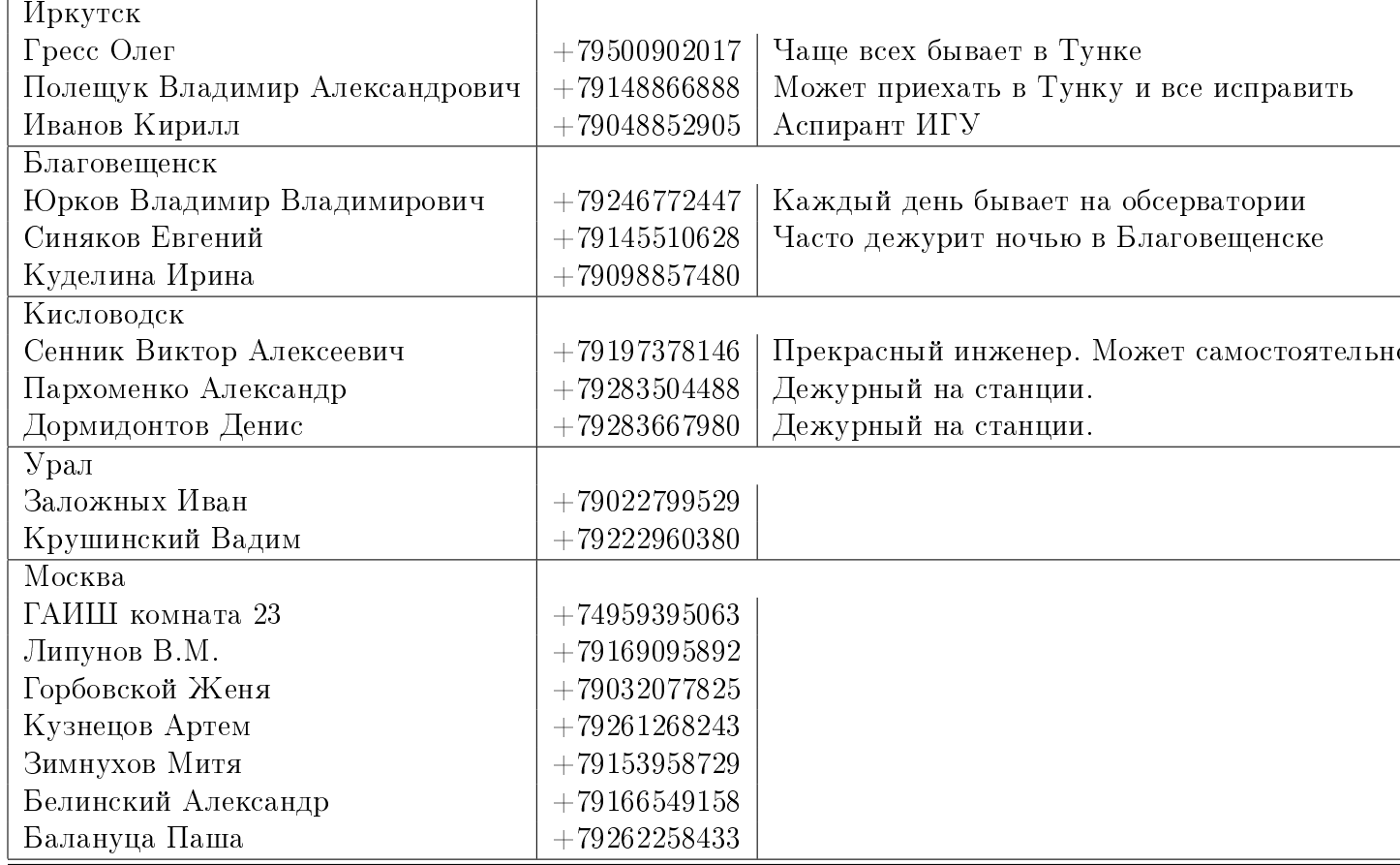

## 7 Заключение.

Работы в которых опвещен робот-телескоп МАСТЕР [1] [?] [3]

## Список литературы

- [1] В.М.Липунов, В.Г.Корнилов, Е.С.Горбовской Астрономический журнал, 2007, т.84, N12, с. 1110-1134 "Оптические наблюдения гамма-всплесков, открытие сверхновых звезд 2005bv, 2005ее, 2006ак и поиск транзиентов на телескопе-роботе МА-CTEP"
- [2] Lipunov, V. M., Kornilov, V. G., et al. "Optical observations of gamma-ray bursts, the discovery of supernovae 2005bv, 2005ee, and 2006ak, and searches for transients using the "MASTER"robotic telescope"Astronomy Reports, Volume 51, Issue 12, pp.1004- 1025, 2007
- [3] Vladimir Lipunov, Victor Kornilov, Evgeny Gorbovskoy et al. "MASTER ROBOTIC NET eprint arXiv:0907.0827, Advances in astronomy in press, 2009
- [4] Tyurina Nataly, Vladimir Lipunov, Kornilov Victor et al. "MASTER prompt and follow-up GRB observations"eprint arXiv:0907.1036, Advances in astronomy in press, 2009